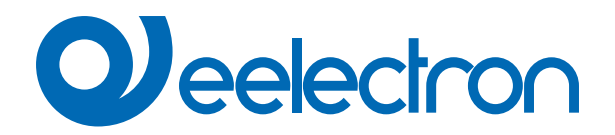

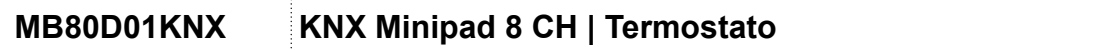

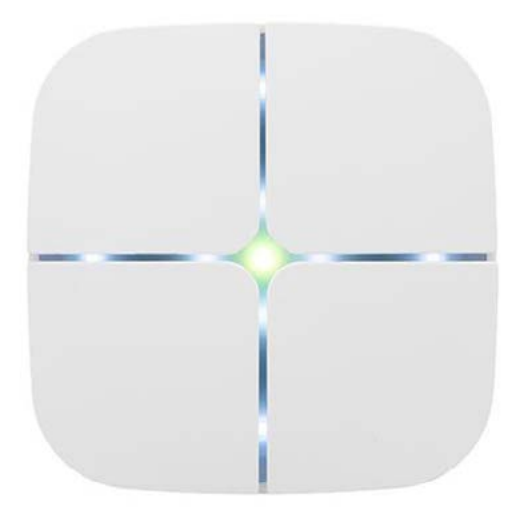

# **MANUALE D'USO**

Versione: **1.0**

Data: **11/06/2024** 

## **Indice**

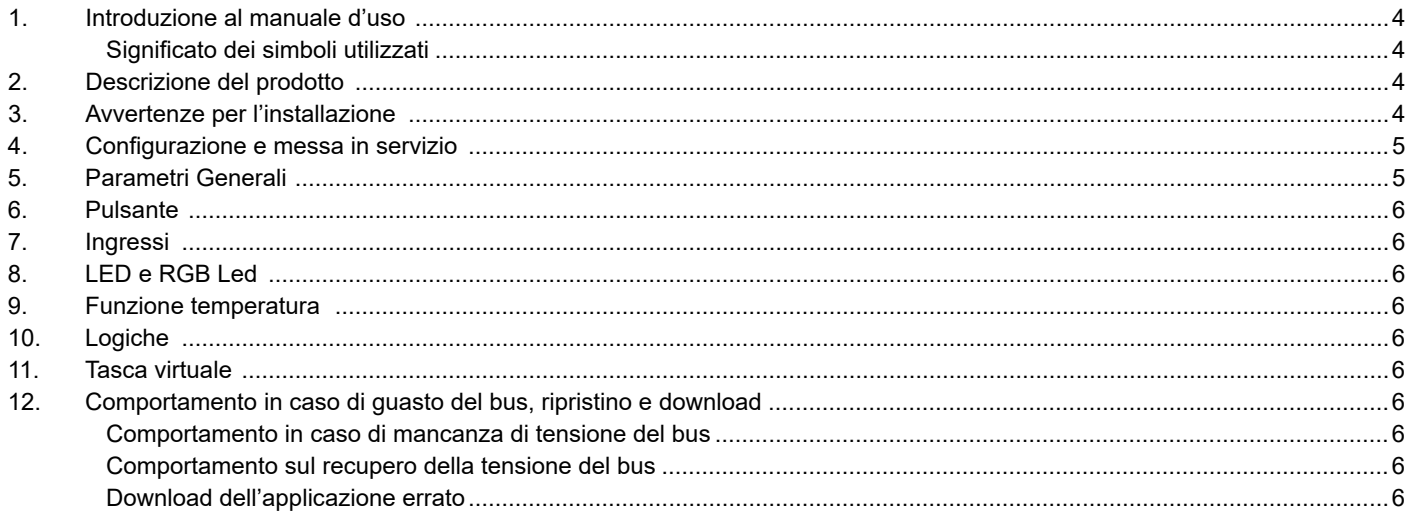

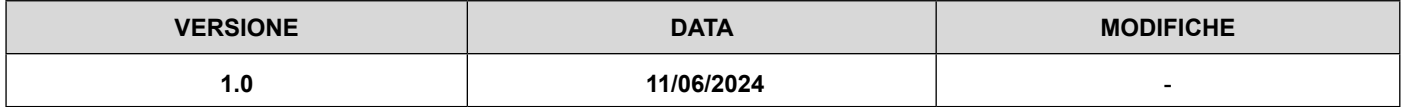

Qualsiasi informazione contenuta in questo manuale può essere modificata senza preavviso.

Questo manuale può essere scaricato liberamente dal sito Web: www.eelectron.com

#### **Esclusione di responsabilità:**

Nonostante la correttezza dei dati contenuti all'interno questo documento sia stata verificata, non è possibile escludere la presenza di errori o refusi; Eelectron pertanto non si assume alcuna responsabilità a riguardo. Eventuali correzioni che si renderanno necessarie saranno inserite negli aggiornamenti di questo manuale.

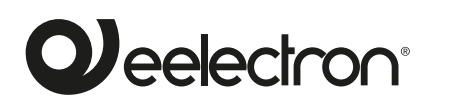

**Eelectron S.p.A.**

**Via Claudio Monteverdi 6, I-20025 Legnano (MI), Italia Tel +39 0331.500802 info@eelectron.com**

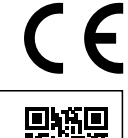

## <span id="page-3-0"></span>**1. Introduzione al manuale d'uso**

Questo manuale è destinato all'uso da parte degli installatori KNXe descrive funzioni e parametri del pulsante **MB80D01KNX** e come è possibile modificare le impostazioni e le configurazioni utilizzando lo strumento software ETS.

Per le caratteristiche tecniche del dispositivo e gli accessori compatibili, si prega di fare riferimento al datasheet del dispositivo stesso.

#### **Significato dei simboli utilizzati**

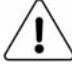

**AVVERTENZA** - L'operazione o la fase descritta deve essere eseguita nel rispetto delle istruzioni fornite e delle norme di sicurezza.

**NOTA IMPORTANTE** - Dettagli e specifiche da rispettare per il corretto funzionamento del dispositivo

### **2. Descrizione del prodotto**

La pulsaniera **MINIPAD KNX** della serie **eelecta®** è dotata di **8 pulsanti** che possono essere configurati per la gestione di luci, dimmer, tapparelle e veneziane, o altre funzioni di comando e controllo programmabili.

Sono inoltre presenti 8 Led bianchi e uno RGB, ciascuno liberamente configurabile con ETS.

Nella parte posteriore sono disponibili **3 ingressi,** di cui due dedicati all'interfacciamento di contatti liberi da potenziale (puliti – per esempio sensori, pulsanti tradizionali, etc.) e uno configurabile liberamente da ETS come contatto pulito o analogico.

La pulsantiera include un **sensore di temperatura** che può anche essere configurato come **termostato** a due stadi per il controllo di due aree distinte, entrambi con controllore PI integrato per il pilotaggio di apparecchiature di riscaldamento, raffrescamento, valvole, valvole a 6 vie, fan coil a 2 e 4 tubi.

Sono inoltre disponibili **16 blocchi logici** con cui realizzare semplici espressioni con operatore logico o a soglia, oppure espressioni complesse con operatori algebrici condizionali e usare algoritmi predefiniti come controlli proporzionali di temperatura e umidità o calcolo del punto di rugiada.

Il dispositivo integra inoltre la **"Logica Tasca Virtuale"**. Il campo di applicazione è la stanza di albergo: mediante un sensore magnetico installato sulla porta e collegato ad un ingresso digitale, vengono gestite informazioni di presenza accurate. La soluzione di rilevamento di presenza può dedurre la presenza di persone nella stanza utilizzando uno o più sensori dedicati. Rileva anche una presenza accidentale ed è in grado di differenziare più comportamenti.

È inclusa l'interfaccia di comunicazione KNX.

L'apparecchio è configurabile tramite il programma applicativo ETS per comunicare con il protocollo **KNX Data Secure.**

Il dispositivo può essere utilizzato per installazioni interne permanenti in luoghi asciutti.

#### **3. Avvertenze per l'installazione**

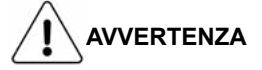

- L'apparecchio non deve essere connesso per nessun motivo alla tensione si rete (230V)!
- Il dispositivo deve essere installato a una distanza minima di 4 mm tra la linea di alimentazione elettrica (rete) e cavi di ingresso o cavo bus rosso / nero.
- L'apparecchio deve essere installato e messo in servizio da un installatore abilitato.
- L'apparecchio non deve essere aperto. Eventuali apparecchi difettosi devono essere fatti pervenire alla sede competente.
- La progettazione e la messa in servizio dell'impianto devono sempre rispettare gli standard e le linee guida del paese in cui vengono utilizzati i prodotti.

**Per una corretta misurazione della temperatura, coibentare la scatola da incasso al fine di limitare le correnti d'aria provenienti dai tubi posteriori.**

<span id="page-4-0"></span>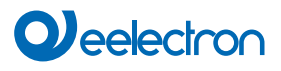

### **4. Configurazione e messa in servizio**

La configurazione e la messa in servizio del dispositivo avviene tramite ETS® (Engineering Tool Software). Per la configurazione dei parametri del dispositivo è necessario caricare nel programma ETS® il relativo database dei prodotti eelectron®.

La messa in servizio del dispositivo richiede i seguenti passaggi:

- collegare il bus KNX (1);
- alimentare il bus;
- premere il pulsante di programmazione (2); il LED rosso di programmazione si accende;
- scaricare nel dispositivo l'indirizzo fisico e la configurazione con il programma ETS.

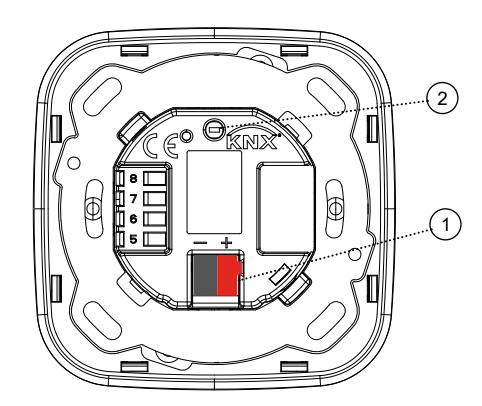

## **5. Parametri Generali**

Communication objects involved:

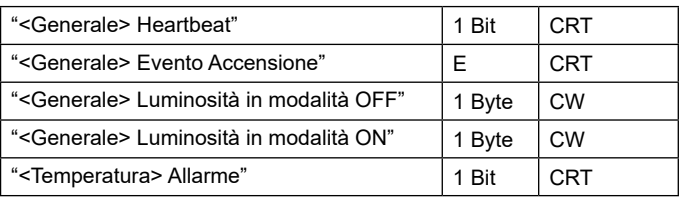

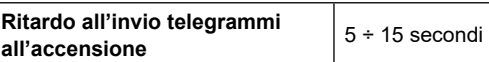

Con questo parametro è possibile impostare un ritardo sulla trasmissione dei telegrammi a seguito di una accensione o reset del dispositivo selezionando il tempo oltre il quale il dispositivo potrà inviare telegrammi.

In sistemi con un numero elevato di dispositivi, a seguito di una caduta di tensione o di uno spegnimento, questo ritardo consente di evitare che venga generato un traffico eccessivo sul bus con riduzione delle prestazioni di comunicazione sull'impianto.

Qualora siano presenti molti dispositivi che richiedano di inviare telegrammi dopo l'accensione questo ritardo dovrà essere programmato in modo da minimizzare i picchi di traffico.

La rilevazione degli ingressi e il valore degli oggetti di comunicazione sono aggiornati in accordo con la scadenza del ritardo alla trasmissione.

Al termine della programmazione con ETS il dispositivo si comporta come all'accensione applicando il ritardo (se impostato).

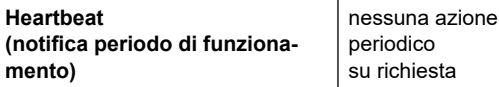

Il parametro permette di notificare ad un sistema gerarchicamente superiore di controllo o supervisione la propria esistenza / corretta attività in linea. La notifica può avvenire in modo spontaneo (periodico – valore periodo impostabile) o a fronte di una interrogazione (su richiesta). È settabile il valore del telegramma ad 1 bit di notifica.

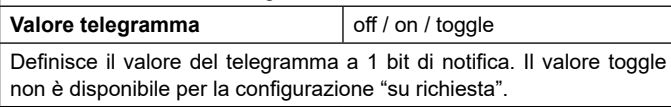

**Periodo - unità tempo** secondi / minuti / ore Definisce l'unità di misura dell'intervallo di tempo di notifica. Questo parametro non è disponibile per la configurazione "su richiesta".

**Periodo - valore tempo** 1 ... 255 Definisce il tempo di intervallo di notifica. Questo parametro non è

disponibile per la configurazione "su richiesta".

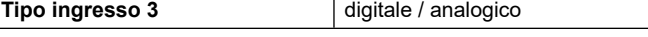

L'ingresso 3 può essere configurato come digitale (per l'interfaccia a pulsante) / analogico (per l'interfacciamento della sonda NTC).

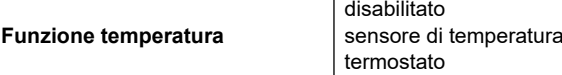

**Funzione temperatura disabilitata:** nessuna funzione temperatura è attiva.

**Sensore di temperatura:** il dispositivo può essere utilizzato per misurare la temperatura con la sua sonda interna, integrarla con i valori provenienti dal bus KNX, accendere e spegnere altre apparecchiature utilizzando oggetti a 1 bit.

**Termostato:** selezionando questa opzione si abilita un modulo completo di controllo della temperatura, algoritmo PI, funzioni dedicate per la gestione delle valvole on/ off - PWM - continuo - 6 vie; fan coil, ecc.

<span id="page-5-0"></span>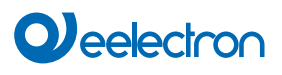

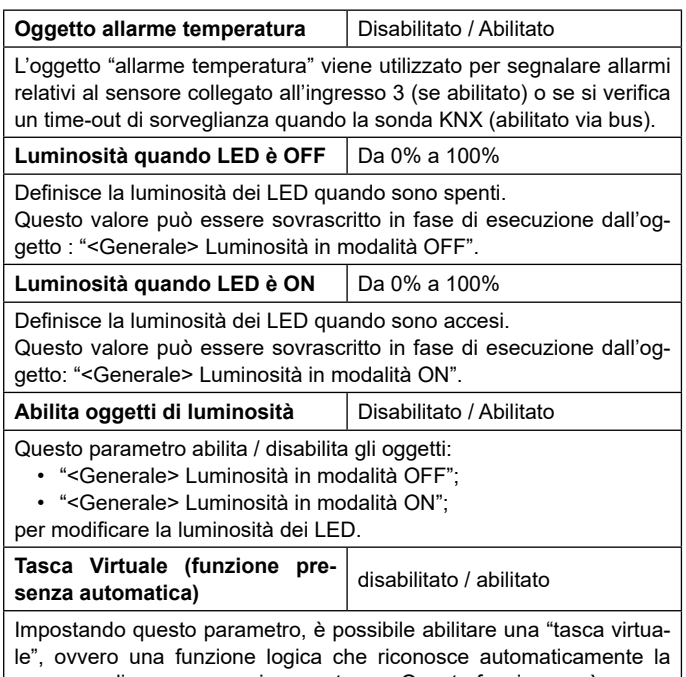

presenza di una persona in una stanza. Questa funzione può essere utilizzata in hotel o installazioni simili e richiede la connessione ad altri dispositivi (vedi ["Tasca Virtuale](https://download.eelectron.com/TascaVirtuale_MU_IT.pdf)")

## **6. Pulsante**

Fare riferimento al manuale d'uso "[Pulsante"](https://download.eelectron.com/Pulsante_MU_IT_1.0.pdf).

### **7. Ingressi**

Fare riferimento al manuale d'uso "Ingresso Digitale["](https://download.eelectron.com/IngressoDigitale_MU_IT_1.0.pdf). Per l'ingresso analogico, fare riferimento al manuale d'uso "Termostato e sonda addizionale".

## **8. LED e RGB Led**

Fare riferimento al manuale d'uso "[LEDs-RGB Led](https://download.eelectron.com/LEDs-RGBLed_MU_IT_1.0.pdf)".

#### **9. Funzione temperatura**

Fare riferimento al manuale d'uso ["Termostato e sonda addizionale".](https://download.eelectron.com/Termostato_SondaAddizionale_MU_IT.pdf)

#### **10.Logiche**

Fare riferimento al manuale d'uso ["Logiche"](https://download.eelectron.com/Logiche_MU_IT.pdf).

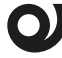

**Nel dispositivo descritto, l'espressione logica può avere un massimo di 24 caratteri.**

#### **11.Tasca virtuale**

Fare riferimento al manuale d'uso ["Tasca Virtuale"](https://download.eelectron.com/TascaVirtuale_MU_IT.pdf).

#### **12.Comportamento in caso di guasto del bus, ripristino e download**

#### **Comportamento in caso di mancanza di tensione del bus**

In caso di interruzione della tensione del bus, il dispositivo non esegue alcuna azione; Il comportamento degli attuatori controllati deve essere impostato utilizzando i propri parametri.

#### **Comportamento sul recupero della tensione del bus**

Al ripristino della tensione del bus tutti gli oggetti di comunicazione sono impostati a 0 ad eccezione degli oggetti per i quali è definito un parametro per il valore iniziale.

#### **Download dell'applicazione errato**

Se viene scaricata l'applicazione ETS errata, è necessario eseguire un ripristino dell'alimentazione e scaricare l'applicazione ETS corretta.